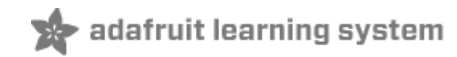

# **apt.adafruit.com**

Created by Justin Cooper

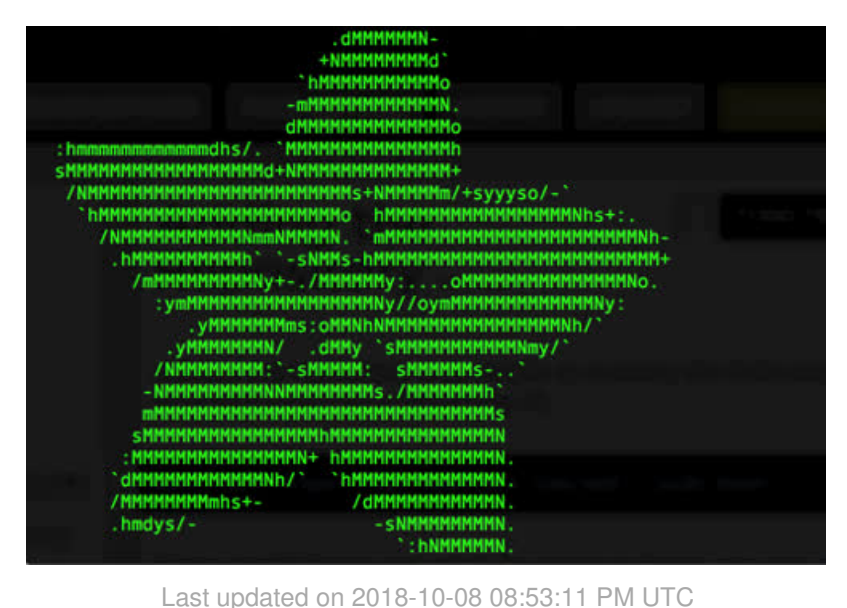

## **Guide Contents**

<span id="page-1-0"></span>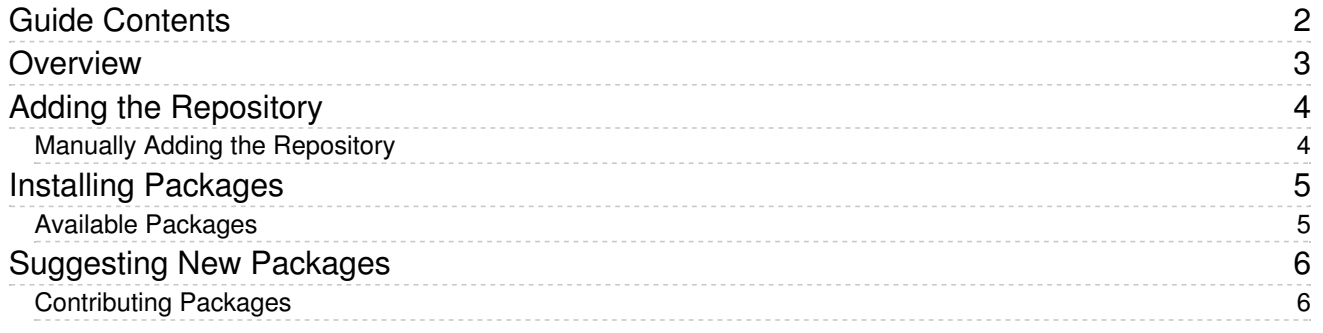

### <span id="page-2-0"></span>**Overview**

This guide is provided for historical reference only. We no longer maintain apt.adafruit.com.

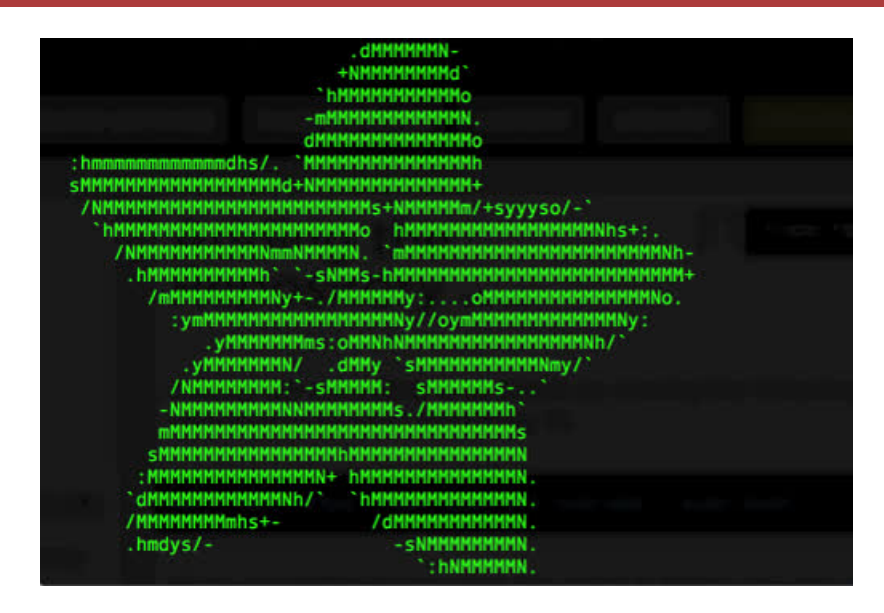

So you have your Raspberry Pi and you've played with it a bit and now you want to install some new software. Now usually you can just run apt-get and install ready-to-go packages. But, there are many instances where certain pieces of software are out of date or not available from the official Raspberry Pi Raspbian repositories. This can lead to a lot of really complex installation processes, with gcc, make, cmake, ./config, yak, bison and who knows what other wild beasts.

We wanted to make things easier.

The answer? apt.adafruit.com - our Raspbian package repository. Adding our repository to the list of repositories on your Raspberry Pi will allow you to easily install any of the packages we make available. Installing current versions of software like node.js and wiringpi is as easy as apt-get install node or apt-get install wiringpi. We are also constantly adding new custom packages for things like installing a PiTFT or turning your Raspberry Pi into a WiFi Access Point!

# <span id="page-3-0"></span>Adding the Repository

Adding the repository is as simple as running the following command from your Raspberry Pi.

curl -sLS https://apt.adafruit.com/add | sudo bash

If you would like to see what the script is doing, you can open it in a web [browser](https://apt.adafruit.com/add) (https://adafru.it/elv) before running it.

Warning: apt.adafruit.com contains a new kernel for the PiTFT, and currently the PiTFT kernel will install if you run an apt-get upgrade. This should not be a problem unless you have a custom kernel installed. We are working on resolving this issue, and you can monitor this [GitHub](https://github.com/adafruit/Adafruit-Occidentalis/issues/3) issue (https://adafru.it/eIV) for updates.

#### <span id="page-3-1"></span>Manually Adding the Repository

If you would like to manually add the repository to your Raspberry Pi, you can start by adding the apt.adafruit.com repository URL to your /etc/apt/sources.list.

echo "deb http://apt.adafruit.com/raspbian/ jessie main" | sudo tee --append /etc/apt/sources.list

Next, you can add the GPG key for apt.adafruit.com.

wget -O - -q https://apt.adafruit.com/apt.adafruit.com.gpg.key | sudo apt-key add -

Finally, you need to download the new package lists from the repos.

sudo apt-get update

## <span id="page-4-0"></span>Installing Packages

Now that you have added the repo, you can install new packages from your Raspberry Pi's terminal using sudo apt-get install package-name. The names found in bold are the names of the hosted packages available on apt.adafruit.com.

#### <span id="page-4-1"></span>Available Packages

- node The latest stable node.js from the [node-arm](http://node-arm.herokuapp.com/) project (https://adafru.it/ehD)
- occi Adafruit's Raspberry Pi [configuration](https://github.com/adafruit/Adafruit-Occi) utility (https://adafru.it/eIw).
- occidentalis Adafruit's [Raspberry](https://github.com/adafruit/Adafruit-Occidentalis) Pi bootstrap package [\(https://adafru.it/eB0\).](https://github.com/adafruit/Adafruit-Pi-Finder) This is the package the Pi Finder (https://adafru.it/enj) installs when it starts the bootstrap process.
- adafruitwebide Adafruit's web [based](https://github.com/adafruit/Adafruit-WebIDE) editor (https://adafru.it/eIx) designed to help learn the Raspberry Pi and Beaglebone components, and more.
- adafruit-pitft-helper A utility [package](https://github.com/adafruit/Adafruit-PiTFT-Helper) (https://adafru.it/eln) that installs the required software & helps configure Adafruit's line of PiTFT displays.
- wiringpi A GPIO [access](http://wiringpi.com/) library (https://adafru.it/eIy) written in C for the BCM2835 used in the Raspberry Pi.
- adafruit-ap A utility [package](https://github.com/adafruit/Adafruit-Occidentalis/tree/master/packages/adafruit-ap) (https://adafru.it/elz) that automatically configures your Raspberry Pi as a WiFi access point using hostapd.
- xinput-calibrator A generic [touchscreen](https://github.com/tias/xinput_calibrator) calibration program (https://adafru.it/eIA) for X.Org
- adafruit-io-gif A [utility](https://github.com/adafruit/Adafruit-Occidentalis/tree/master/packages/adafruit-io-gif) (https://adafru.it/eIB) that allows you to push animated GIFs to an [adafruit.io](http://io.adafruit.com) (https://adafru.it/eIC) connected Raspberry Pi.

# <span id="page-5-0"></span>Suggesting New Packages

If there is a new package or new version of a currently hosted package you would like to see available, pleasefile an issue on GitHub [\(https://adafru.it/eID\)](https://github.com/adafruit/Adafruit-Occidentalis/issues) and we will do our best to add the package.

[https://adafru.it/eID](https://github.com/adafruit/Adafruit-Occidentalis/issues)

https://adafru.it/eID

### <span id="page-5-1"></span>Contributing Packages

If you have created Debian/Raspbian packages in the past, feel free to fork the [GitHub](https://github.com/adafruit/Adafruit-Occidentalis) repo (https://adafru.it/eB0) and add your contribution to the packages directory. Submit a pull request with a detailed discription of your changes when you are ready, and we will take a look!

[https://adafru.it/eB0](https://github.com/adafruit/Adafruit-Occidentalis)

https://adafru.it/eB0

Enjoy!